## 中国地质大学(武汉)非学历教育项目申请填报流程

## 一、 非学历教育项目填报

#### 1. PC端填报

办学单位非学历教育项目经办人登录中国地质大学(武汉)信息门户,点击 "办公平台"进入系统。 (如图1所示)

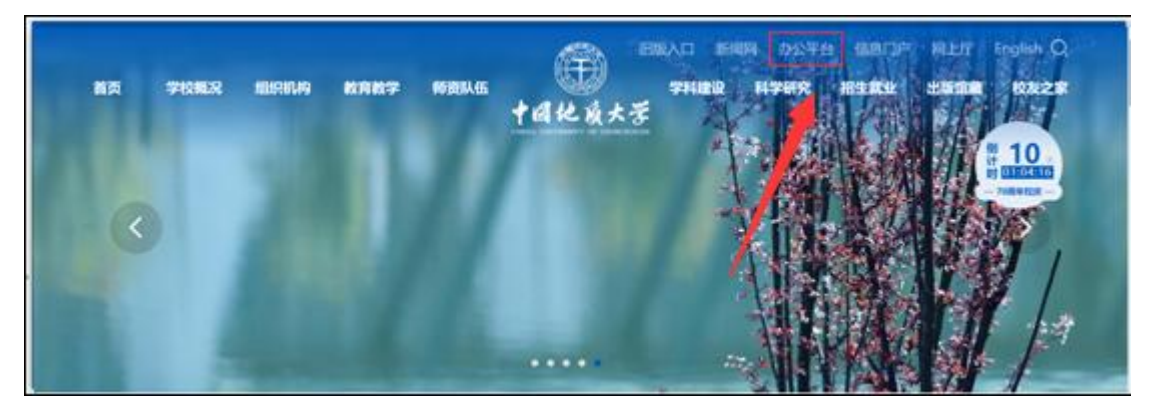

(图1)

进入系统后点击菜单栏"行政事务"选择"非学历教育项目审批"打开进入表单 填写页面。(如图2所示)

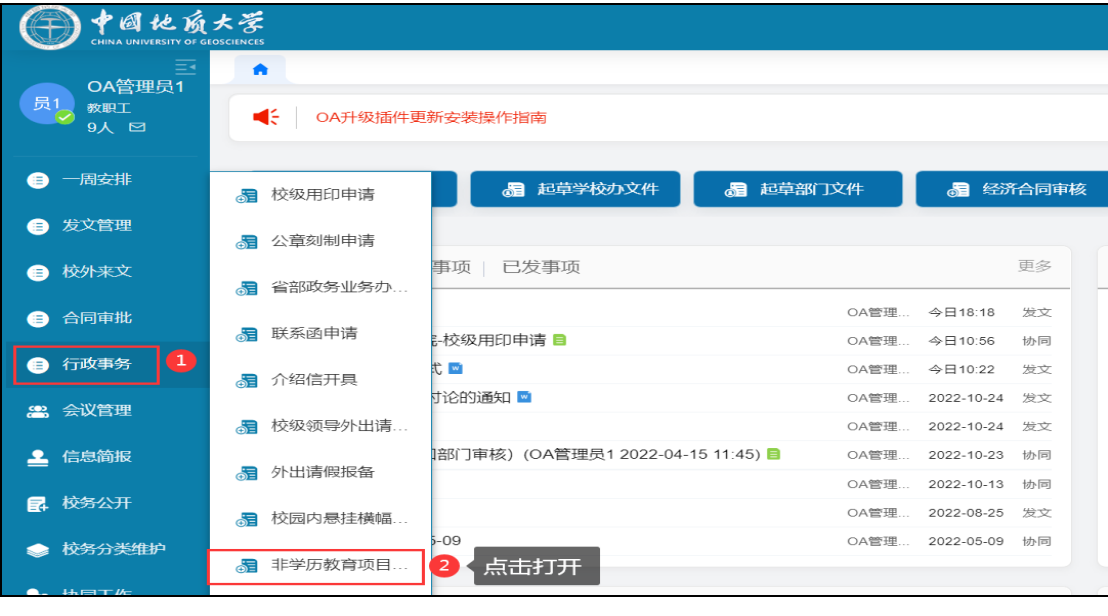

(图2)

填写表中字段内容,其中浅黄色表示必填项, (<mark>项目编号根据项目申报时间自动</mark> 生成。"委托/合作单位"指委托或合作办班的单位,"预招收人数"指参加项目的学员人数。

"上传附件"除项目方案外,其他均为非必填项。)填写完毕后,点击左上方<mark>"发送"</mark>即 可提交申请(如图3所示)。提交申请后请提醒领导(单位负责人)在"待办事项" 中进行审核。

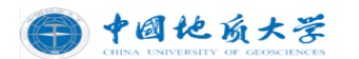

#### 非学历教育项目立项审批表

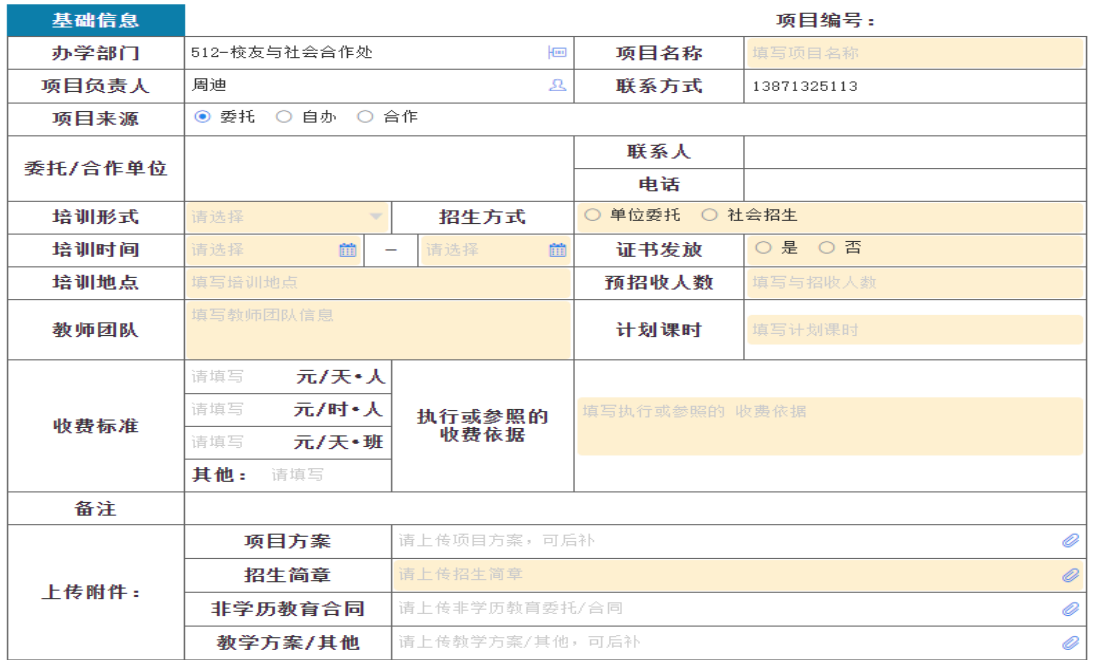

(图3)

### 2.移动端填报

登录移动办公后点击右上角 。 号(如图4所示)打开选择"表单模板 \*\*\*\* (如图5所示)输入"非学历教育项目审批"打开进入申请页面,填写相关字段 信息,其中浅黄色为必填项,填写完毕点击发送即可(如图6、7所示)。提交申 请后请提醒领导(单位负责人)在"待办事项"中进行审核。

 $\blacksquare$ 

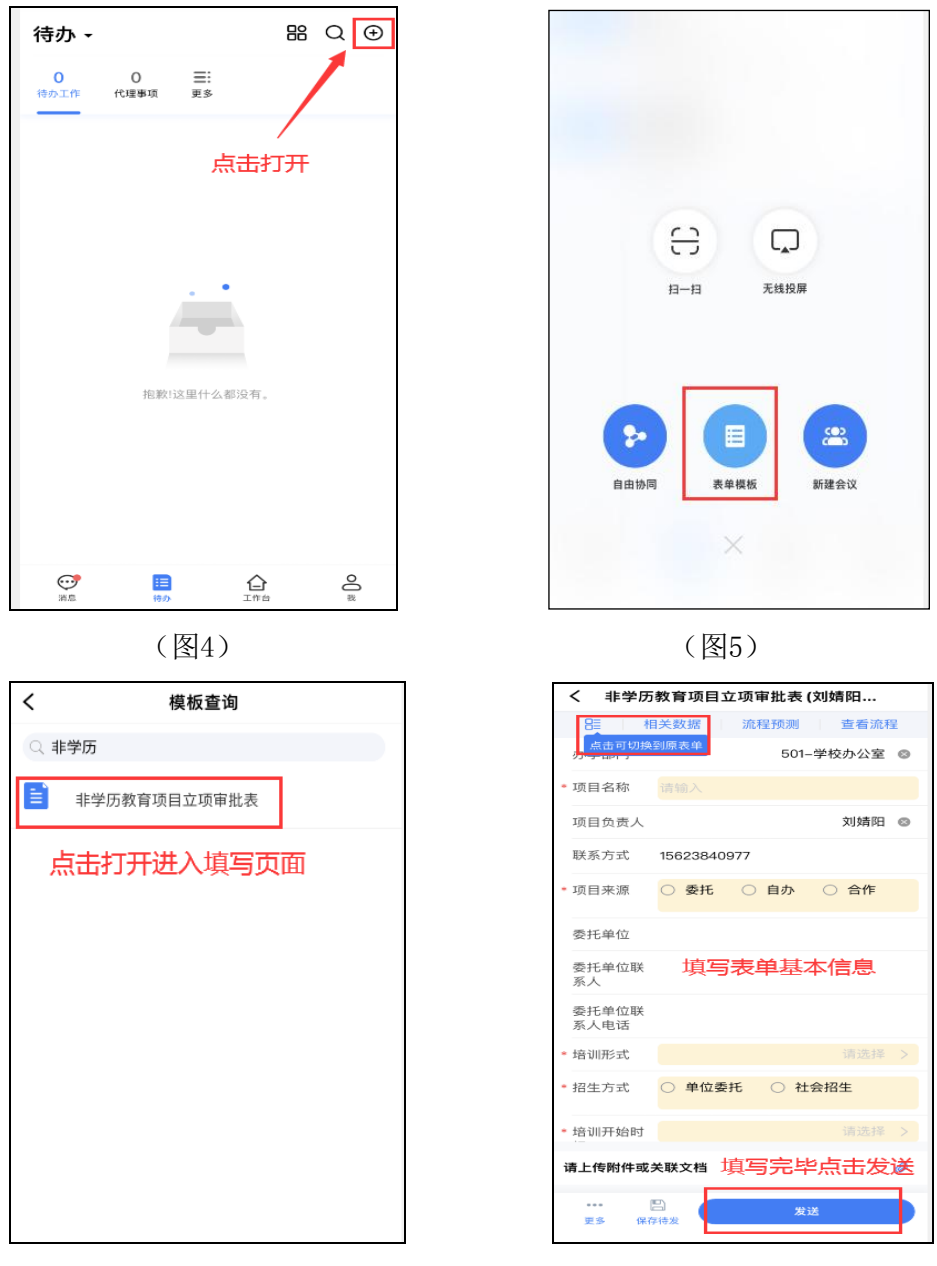

 $(\boxtimes 6)$  (图7)

## 二、 查看已申请项目审批状态

## 1.PC端查看

在"已发事项"中选择已申请项目打开点"流程"打开可查看当前审批状态(如 图8、9、10所示)

| 巨<br>OA管理员1<br>员1<br>教职工<br>15人 2 | 合                                 |            |        |  |  |  |  |  |
|-----------------------------------|-----------------------------------|------------|--------|--|--|--|--|--|
|                                   | €<br>OA升级插件更新安装操作指南               |            |        |  |  |  |  |  |
| 一周安排<br>⊟                         | 图 起草学校办文件<br>圖 起草部门文件<br>圖 起草学校文件 | 82         | 经济合同审核 |  |  |  |  |  |
| 发文管理<br>⊜                         |                                   |            |        |  |  |  |  |  |
| 校外来文<br>⊜                         | 已发事项<br>待办工作(24)   已办事项           |            | 更多     |  |  |  |  |  |
| 合同审批<br>ê                         | 撒打发 ■                             | 今日18:18    | 发文     |  |  |  |  |  |
|                                   | 125-远程与继续教育学院-校级用印申请 ■ 点击已申请想打开   | 今日10:56    | 协同     |  |  |  |  |  |
| 行政事务<br>⊜                         | 测试公文 ■                            | 2022-10-24 | 发文     |  |  |  |  |  |
| 8 会议管理                            | 测试公文发布转换格式 ■                      | 2022-10-24 | 发文     |  |  |  |  |  |

(图8)

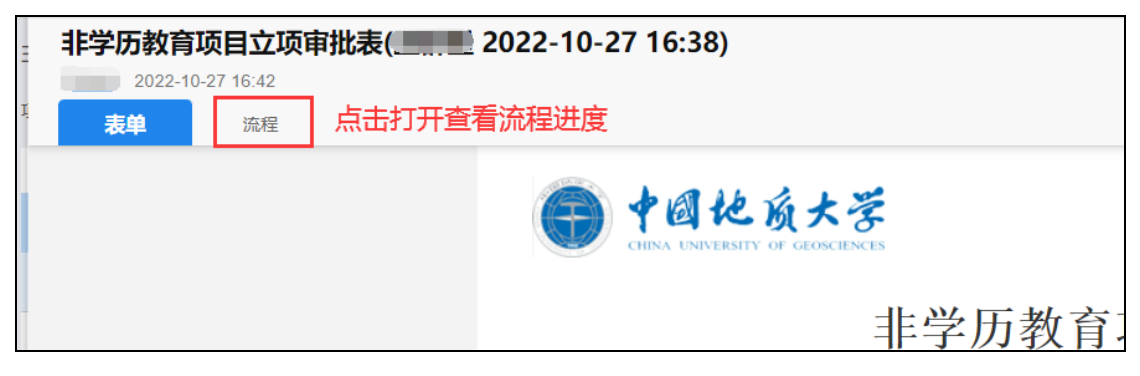

(图9)

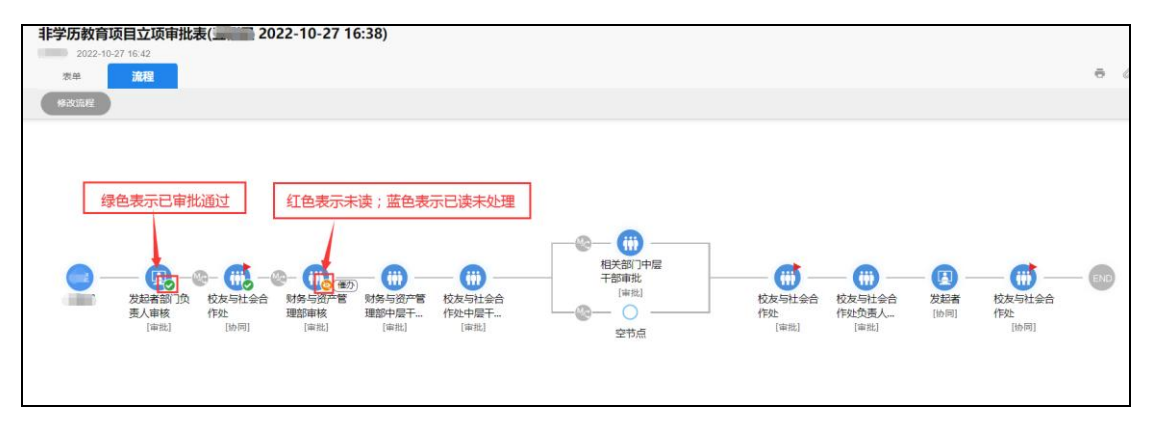

(图10)

在 "已发事项"中选择已申请项目打开表单,点击"打印" 费 选择PDF类型保 存立项审批表至本地。

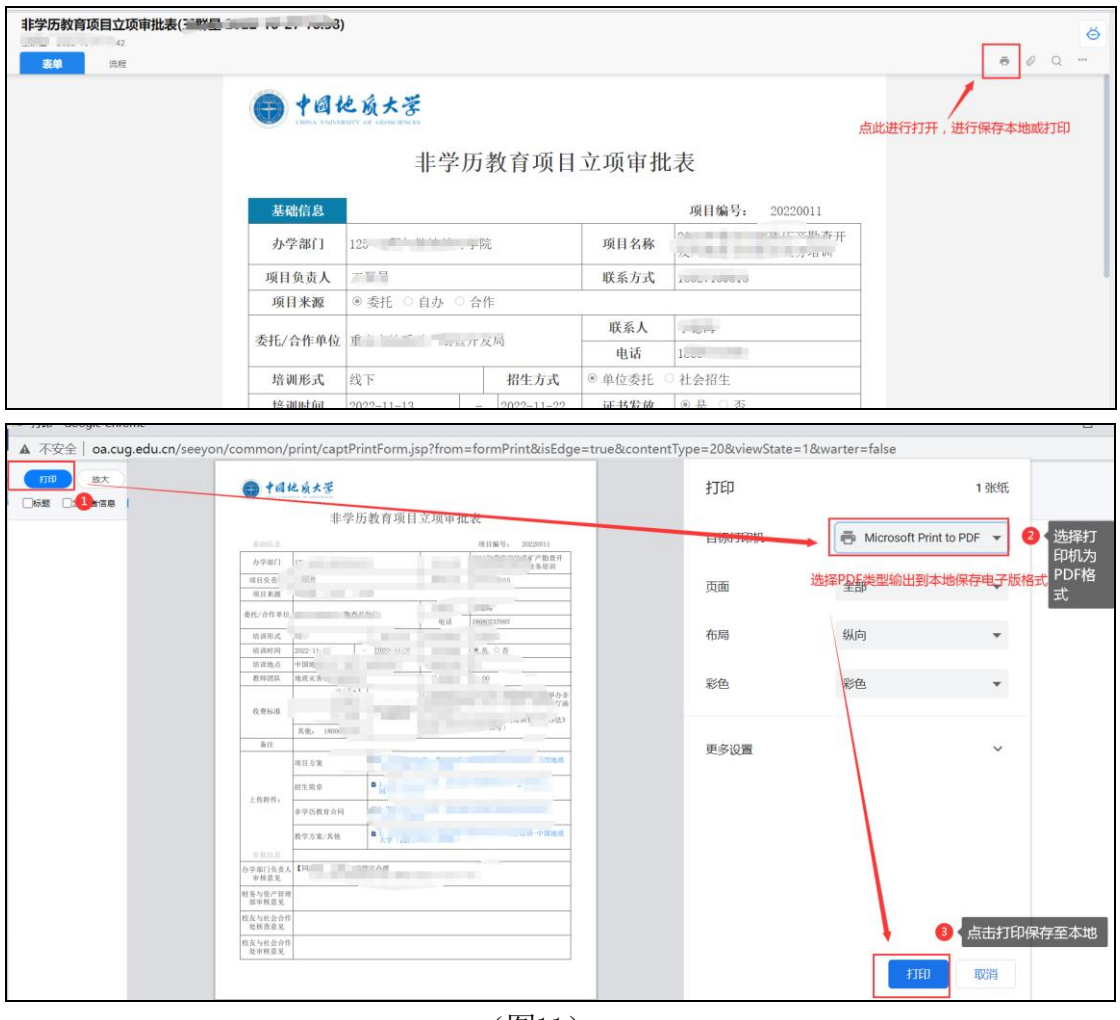

(图11)

2.移动端查看

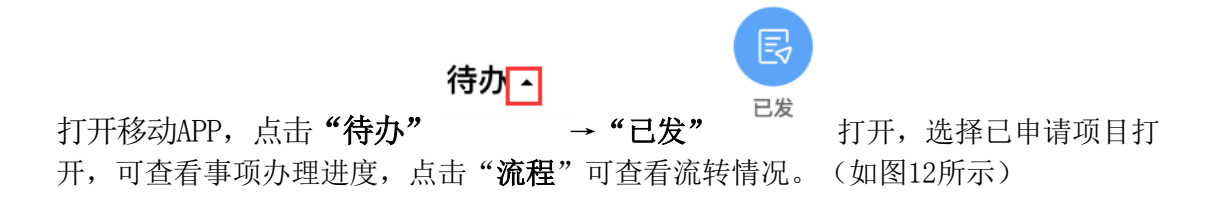

| 待办一                                                     |                     | 器 Q ④                                                  | ≺                                             | 已发事项                                                                     | ≺                 |                               | $\sqrt{2}$<br>$\Theta$ |
|---------------------------------------------------------|---------------------|--------------------------------------------------------|-----------------------------------------------|--------------------------------------------------------------------------|-------------------|-------------------------------|------------------------|
| $E_{o}$<br>長<br>已发<br>已か                                |                     | $\textcolor{blue}{\mathbb{E}_{\mathsf{O}}}$<br>2<br>待发 |                                               | (Ŧ)<br>Q 搜索                                                              | 2022-10-28 00:02) | 测试非学历教育项目立项审批(OA管理员1          |                        |
|                                                         |                     |                                                        | 景1                                            | 测试非学历教育项目立项审批(OA管理员1 20                                                  | OA管理员1 今天00:02    |                               |                        |
|                                                         |                     |                                                        |                                               | 22-10-28 00:02)<br>[协同] OA管理员1 今天 00:02                                  | 居                 | 流程 (1/1)                      | 审核助手 ▲                 |
|                                                         |                     |                                                        |                                               | 1 条回复数<br>、 <sub>特发</sub> 点击已申请项目打开<br>员1<br>么。 <sup>三理员1</sup> 昨天 18:18 | 办学部门              |                               | 125-远程与继续教育学院          |
|                                                         |                     |                                                        |                                               |                                                                          | 项目名称              | 点击查看具体流程进度                    |                        |
|                                                         |                     |                                                        | 印申请<br>531<br>and a commercial control of the | 项目负责人                                                                    |                   | OA管理员1                        |                        |
| _<br><u>and the set of the set</u><br>__<br>抱歉!这里什么都没有。 |                     |                                                        |                                               |                                                                          | 联系方式              | and the state of the state of |                        |
|                                                         |                     |                                                        |                                               | 1条回复数                                                                    | 项目来源              | ○ 委托<br>◎ 自办                  | ○ 合作                   |
|                                                         |                     |                                                        | 员3                                            | <b>SEPTEMBER</b><br>(2022)                                               | 委托单位              |                               |                        |
|                                                         |                     |                                                        |                                               | [公文] OA 视: 2022-10-24                                                    | 委托单位联             |                               |                        |
|                                                         |                     |                                                        |                                               | - 本 免格式<br>测试文号 〔20<br>2号                                                | 系人                |                               |                        |
|                                                         |                     | B <sub>1</sub>                                         |                                               | 「公文1 、 2022-10-24                                                        | 委托单位联<br>系人电话     |                               |                        |
|                                                         |                     |                                                        |                                               |                                                                          | 4020106-0         |                               | 48L                    |
|                                                         |                     |                                                        |                                               | 「 JA管 1 2022-10-23                                                       | o 附言(0)           |                               | 新增附言                   |
| $\odot$<br>道息                                           | ▤<br>♤<br>工作台<br>特办 | <u>ួ</u>                                               |                                               | Luis JA管理员2 2022-10-23                                                   | 民<br>撤销           | 昆<br>转发协同                     | $\odot$<br>取消跟踪        |

(图12)

# 三、 项目撤回后编辑重新发送

登录"办公平台"在"待发事项"中点击需要重新发起的事项打开,修改相关字 段信息后点击"发送"即可。(如图13所示)

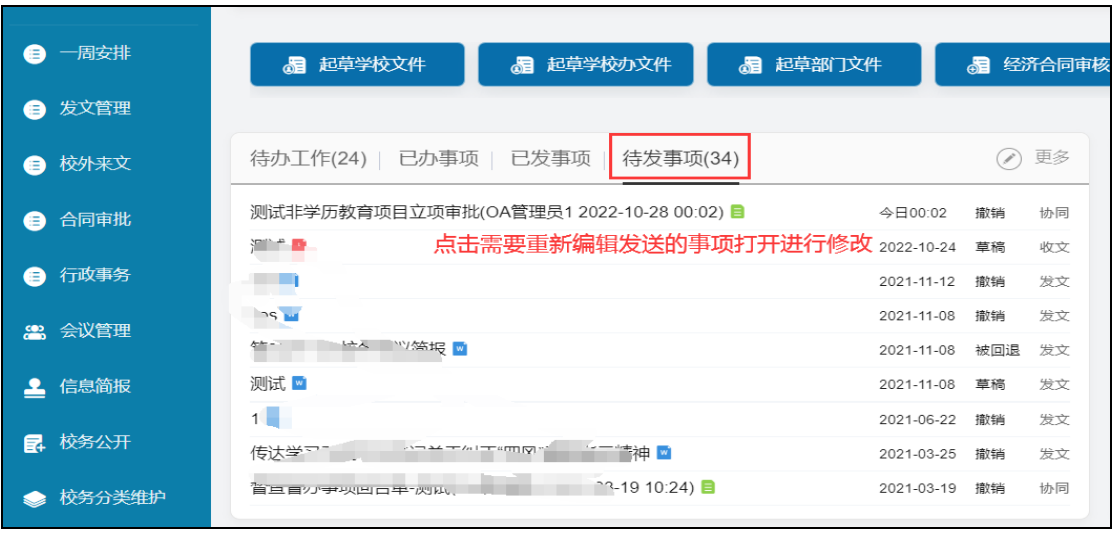

(图13)

移动端在"待发"中点击需要重新编辑后发起的事项打开,点击"编辑"打开进 行修改后"发送"即可。(如图14所示)

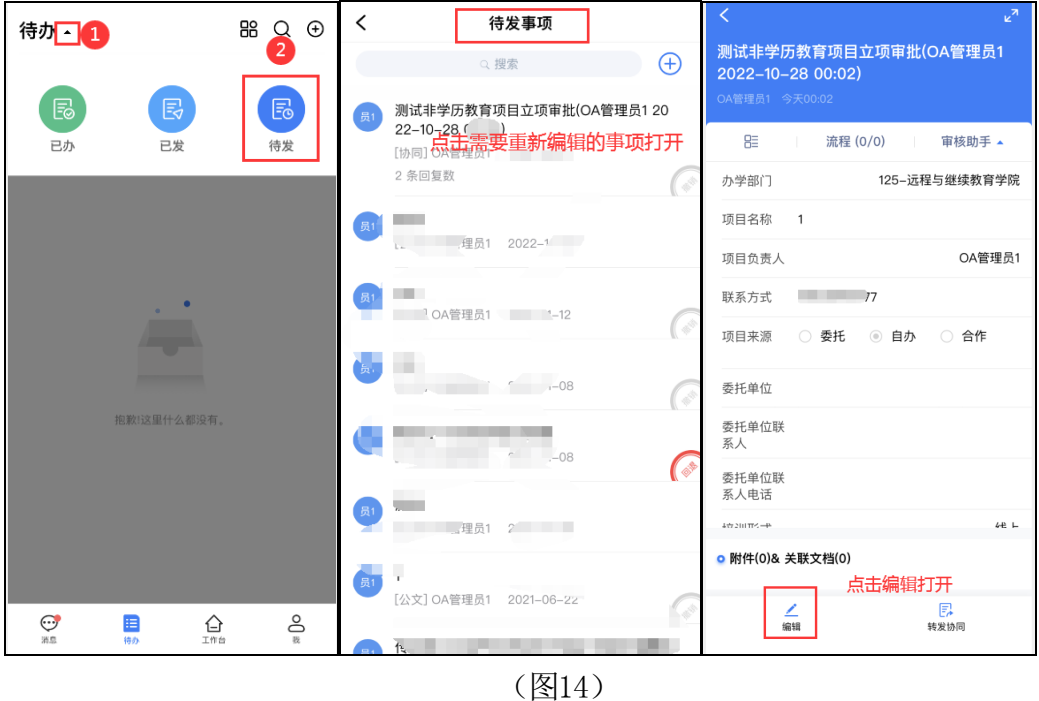

(温**馨提示:** 项目经归口管理部门(校友与社会合作处)审批同意后,即可在办公 系统中的"合同审批"表单中填写并提交签署非学历教育项目合同(协议)的申 <mark>请。</mark>)并在"**上传送审合同文本"**中上传<mark>经审批后的立项审批表</mark>(图11)及送审合 同文本。